## **Transferring Images from a Digital Camera to a Thumb Drive**

Note: These instructions are for JAMS lab computers (which have built in standard SD card readers.)

Your home computer or laptop may also have a built in SD card reader (it's usually a small slot about the size of an SD card.) If so, these instructions will work there as well.

If you have a non-standard SD card (popular with Sony cameras), see a JAMS lab monitor for an external SD card reader.

Do not attempt to install your camera's image transferring software on a JAMS lab computer (it won't work.)

- 1. Insert your thumb drive into the back of a JAMS lab computer. Open your thumb drive and create a folder for your images.
- 2. Open the battery area of the camera.
- 3. Push the SD card to eject it.
- 4. Remove the SD card from the camera and insert it into the SD card slot in the back of the JAMS lab computer.
- 5. iPhoto may automatically open. Close iPhoto. Do not use iPhoto.
- 6. On the Desktop, the SD card will appear as an attached device (similar to a thumb drive.)
- 7. Double click SD card icon to view the contents of the SD card. You may need to open different folders on the SD card to find your images.
- 8. After locating your images, select all of the images you'd like to transfer to your thumb drive. Click and drag these images into the folder you created in Step 1. (Note: Do not transfer all of your images to the root of your thumb drive. Keep your images organized in a folder.)

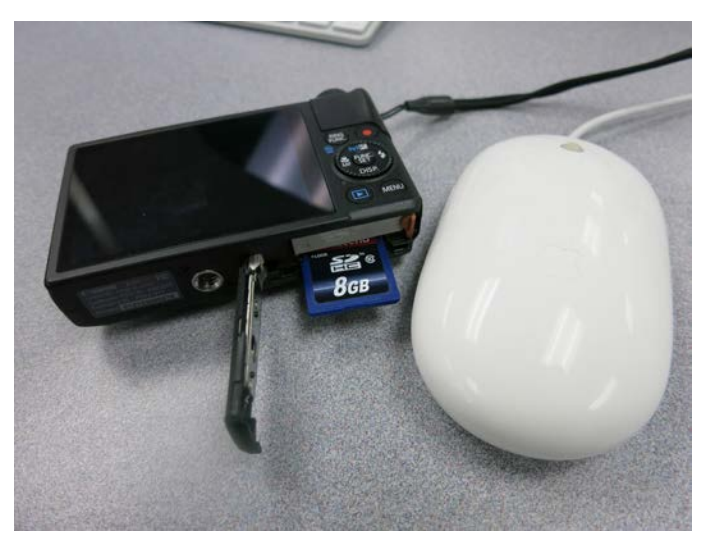

Accessing a digital camera's SD card.